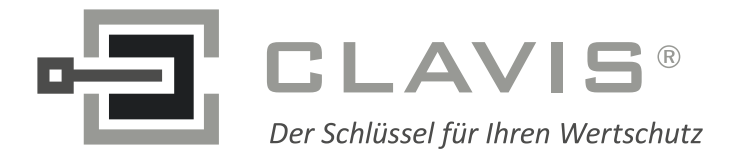

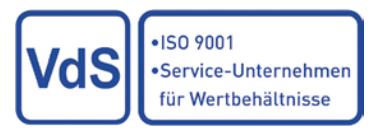

# Kaba Mauer Combi B 30 Bedienungsanleitung

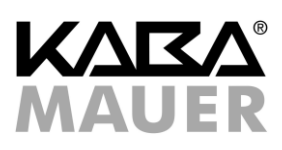

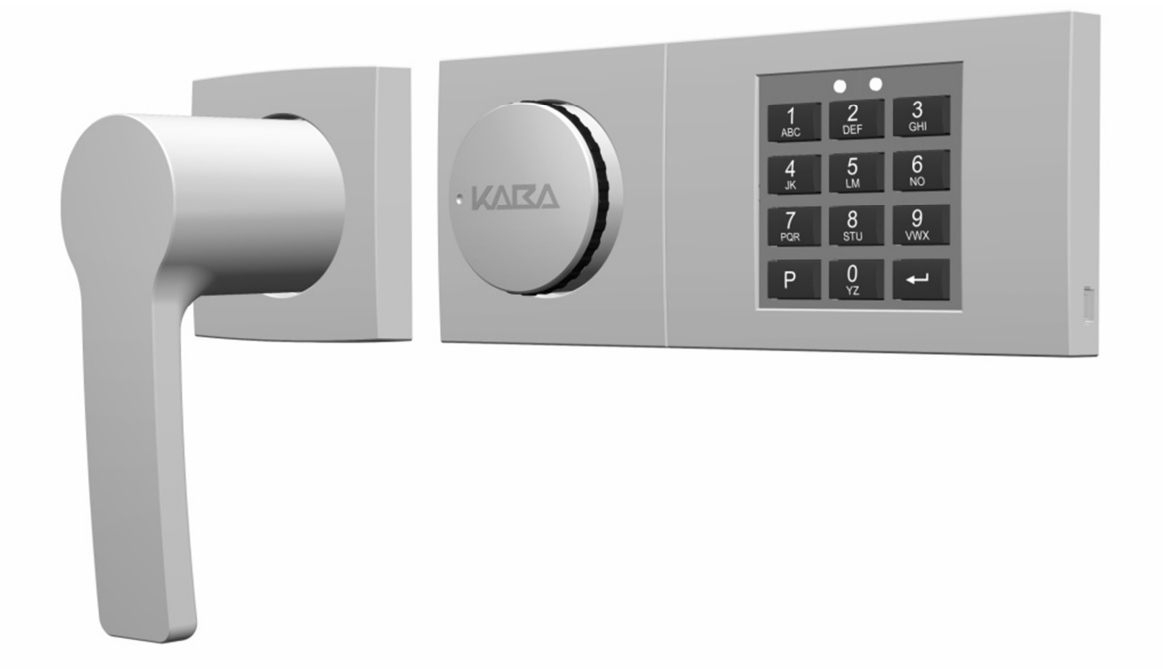

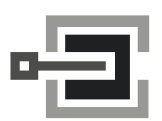

CLAVIS Deutschland GmbH Grüner Weg 38 34117 Kassel

Telefon: +49 (0)561 988 499-0 E-Mail: info@tresore.eu Internet: www.tresore.eu www.tresorschloss.de

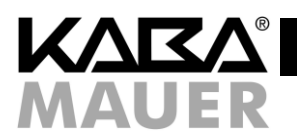

## Inhaltsverzeichnis

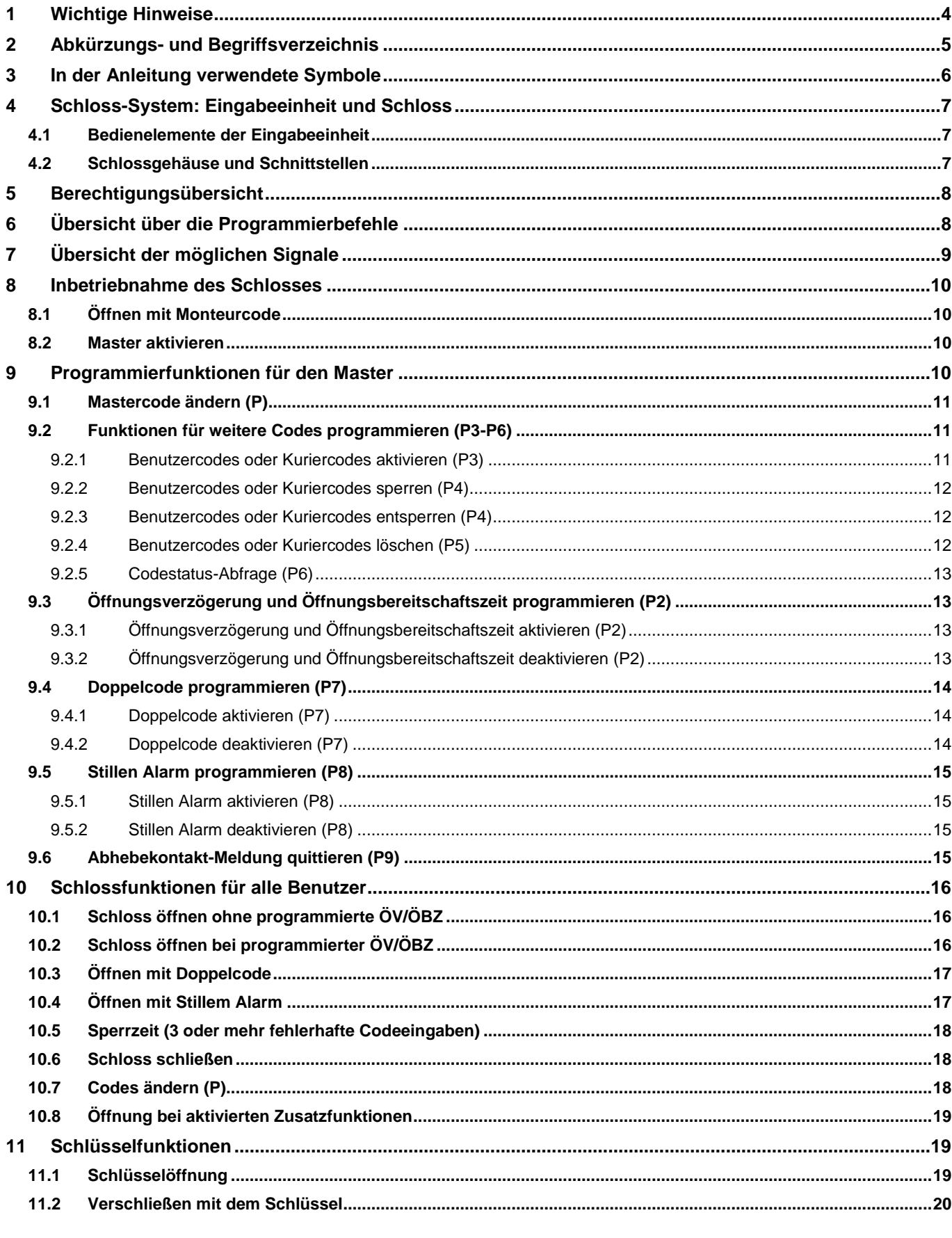

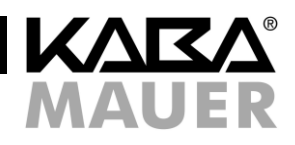

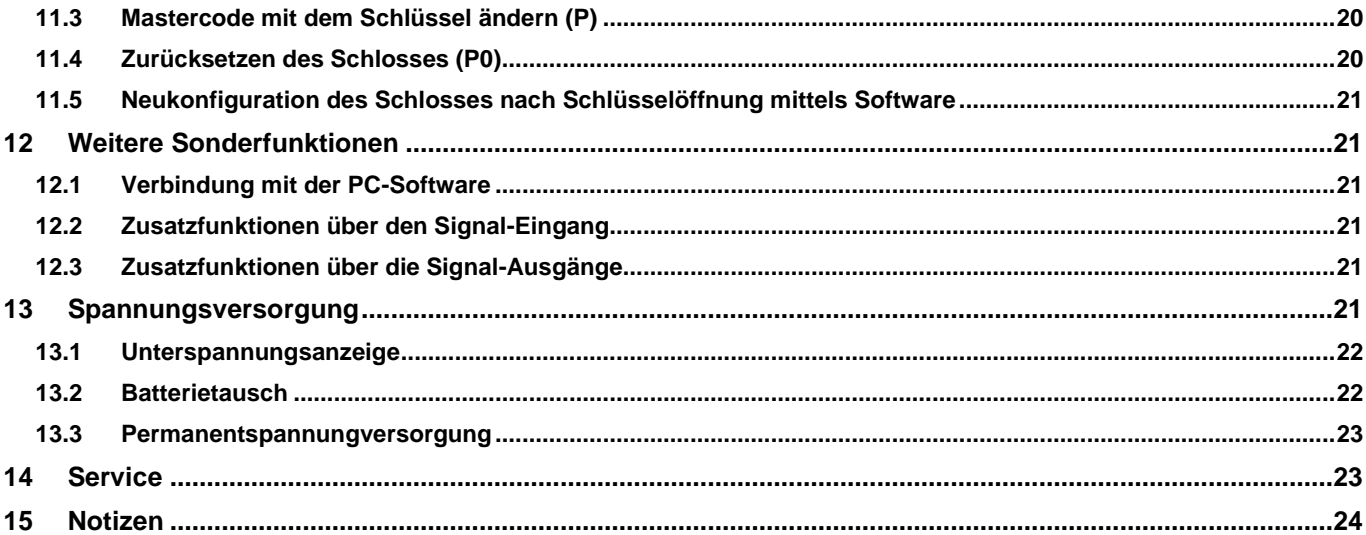

## **Tabellenverzeichnis**

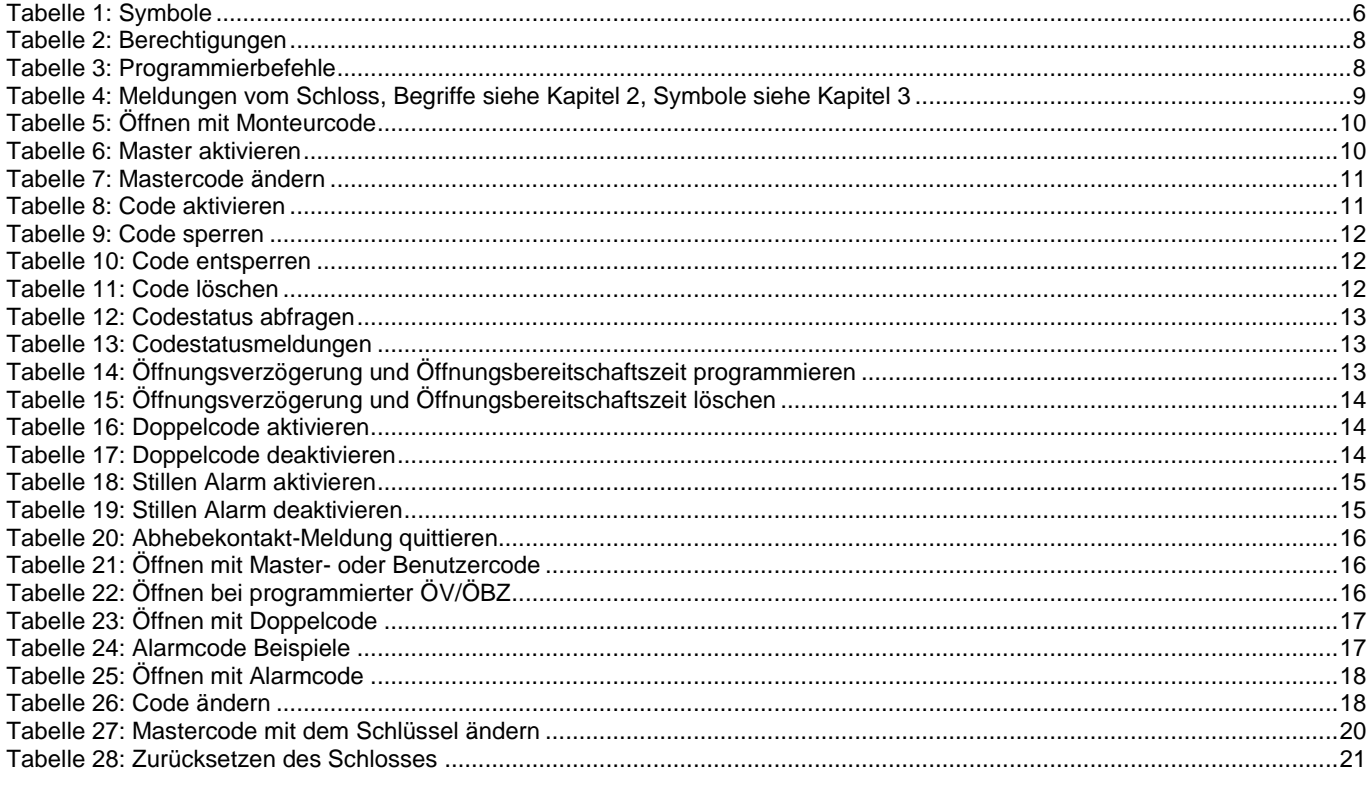

## Abbildungsverzeichnis

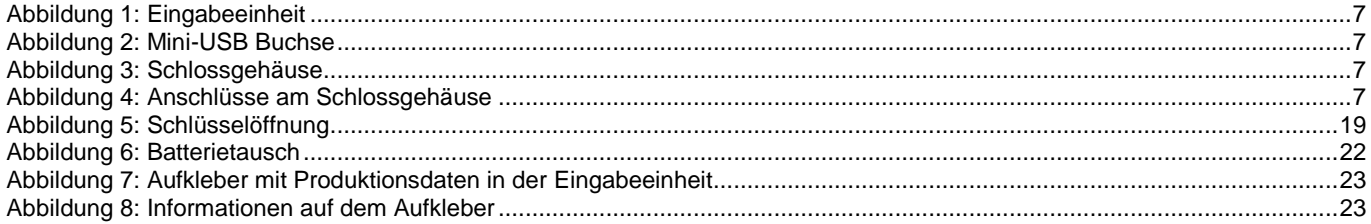

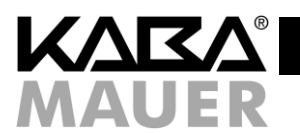

## <span id="page-3-0"></span>**1 Wichtige Hinweise**

![](_page_3_Picture_3.jpeg)

**Lesen Sie bitte vor Inbetriebnahme des Schlosses diese Bedienungsanleitung sorgfältig durch und beachten Sie die folgenden Hinweise:** 

- **Der mitgelieferte Revisionsschlüssel erlaubt auch bei Codeverlust den vollen Zugriff auf das Schloss und seine Konfigurationen. Er ist somit die höchste Hierarchiestufe des Schlosses. Er ist daher unbedingt an einem sicheren Ort, jedoch auf keinen Fall im Wertbehältnis aufzubewahren.**
- Programmiervorgänge und Batteriewechsel sollten aus Sicherheitsgründen unbedingt bei geöffnetem Wertbehältnis durchgeführt und anschließend überprüft werden.
- Jede korrekte und vom Schloss anerkannte Tastenbetätigung wird mit einem akustischen Signal bestätigt.
- Für jede einzelne Tasteneingabe haben Sie max. 10 Sekunden Zeit. Wenn innerhalb dieser 10 Sekunden keine Taste bedient wird, schaltet sich die Elektronik automatisch ab. Nicht beendete Bedienungen müssen danach neu gestartet werden. Ausgenommen hiervon sind lediglich die Codestatus-Abfrage sowie der Programmiermodus mit 30 Sekunden Reaktionszeit bis zum automatischen Abschalten.
- Codeeingaben bzw. alle weiteren Funktionen (z.B. Programmierungen) können bis zum letzten Tastendruck durch zweimaliges Drücken der Taste P abgebrochen werden.
- Verwenden Sie für Ihren Code keine persönlichen oder ähnliche bekannte sowie leicht zu erratende Daten.
- Sofern der/die eingestellte(n) Code(s) nicht verfügbar ist/sind, kann das Schloss über den mitgelieferten Revisionsschlüssel geöffnet oder zurückgesetzt werden.
- Das Schloss ist zur Nutzung im Temperaturbereich von +10° C bis +50° C und einer Luftfeuchtigkeit von 30% bis 80% (nicht kondensierend) ausgelegt.
- Das Schloss darf unter keinen Umständen gefettet werden oder mit anderen Gleitmitteln oder aggressiven Flüssigkeiten in Berührung kommen, die Reinigung darf nur mit einem feuchten Tuch erfolgen (keine aggressiven Reinigungsmittel)
- Öffnen Sie niemals das Schlossgehäuse. Demontieren Sie den Beschlag nur zum Zweck des Batteriewechsels und genau entsprechend den Vorgaben dieser Bedienungsanleitung. Meiden Sie die Berührung elektronischer Komponenten. Ansonsten gefährden Sie die Funktionen des Schlosses und verlieren den Gewährleistungsanspruch.
- Bei der Inbetriebnahme wird die Seriennummer der Eingabeeinheit im Auditspeicher des Schlosses hinterlegt. Ein Wechsel der Eingabeeinheit wird ebenso mit einem Eintrag im Auditspeicher des Schlosses vermerkt.
- Bei jeder Beschreibung von Bedien- bzw. Programmiervorgängen wird im Folgenden davon ausgegangen, dass sich das Schloss und die Eingabeeinheit im Grundzustand befinden. Grundzustand bedeutet, das Schloss ist geschlossen (der Schlossriegel ist ausgefahren) und die Schlosselektronik ist abgeschaltet. Sollten Sie sich nicht sicher sein, ob das Schloss geschlossen ist, so prüfen Sie bitte, ob sich der Drehknopf gegen den Uhrzeigersinn drehen lässt. Um sicher zu gehen, dass sich das Schloss nicht in einem laufenden Programmiervorgang befindet, können Sie 2 mal die Taste D drücken, um diesen abzubrechen.
- **Das Schloss ist bei Auslieferung von Kaba Mauer GmbH auf den Monteurcode "1" eingestellt. Aktivieren Sie aus Sicherheitsgründen sofort den Mastercode mit Ihrem persönlichen Code, um den Monteurcode zu deaktivieren. Der Monteurcode ist nur zur Montage des Schlosses und nicht zur weiteren, dauerhaften Verwendung geeignet.**
- **Das Schloss bietet darüber hinaus die Möglichkeit einer Teil- oder Komplettinbetriebnahme durch den Tresorhersteller oder –händler:**

**Bei einer Teilinbetriebnahme werden bereits Grundkonfigurationen am Schloss eingespielt, ohne den Mastercode**  zu aktivieren. Das Schloss öffnet also weiterhin mit "1". Erst nach der Aktivierung des Mastercodes **(Inbetriebnahme gemä[ß 8.2\)](#page-9-2) sind dann sofort alle vorher per Software durchgeführten Konfigurationen gültig. Bei Komplettinbetriebnahme wurde das Schloss bereits mit einem Mastercode und ggf. weiteren Einstellungen versehen.** 

**In beiden Fällen wird Ihnen die eingestellte Grundkonfiguration separat durch den Tresorhersteller oder –händler mitgeteilt. Falls eine Komplettinbetriebnahme durchgeführt und damit ein Mastercode als Auslieferungscode voreingestellt wurde, kann der Tresorhersteller oder –händler diesen zusätzlich im folgenden schraffierten Textfeld hinterlegen.** 

**Alle vorkonfigurierten Codes sind sofort nach Inbetriebnahme durch den Endnutzer umzustellen.** 

![](_page_3_Picture_209.jpeg)

![](_page_4_Picture_1.jpeg)

## <span id="page-4-0"></span>**2 Abkürzungs- und Begriffsverzeichnis**

![](_page_4_Picture_158.jpeg)

![](_page_5_Picture_0.jpeg)

![](_page_5_Picture_1.jpeg)

# <span id="page-5-0"></span>**3 In der Anleitung verwendete Symbole**

![](_page_5_Picture_78.jpeg)

<span id="page-5-1"></span>**Tabelle 1: Symbole** 

![](_page_6_Picture_1.jpeg)

## <span id="page-6-0"></span>**4 Schloss-System: Eingabeeinheit und Schloss**

Ein komplettes Schloss-System besteht aus einer sichtbaren Eingabeeinheit und dem im Wertbehältnis eingebauten Schloss. Sämtliche programmierten Codes und Funktionen werden ausschließlich im Schloss und damit im gesicherten Bereich gespeichert.

## <span id="page-6-1"></span>**4.1 Bedienelemente der Eingabeeinheit**

![](_page_6_Figure_5.jpeg)

<span id="page-6-3"></span>![](_page_6_Picture_7.jpeg)

## <span id="page-6-2"></span>**4.2 Schlossgehäuse und Schnittstellen**

![](_page_6_Figure_9.jpeg)

<span id="page-6-6"></span><span id="page-6-4"></span>![](_page_6_Figure_10.jpeg)

<span id="page-6-5"></span>**Abbildung 3: Schlossgehäuse Abbildung 4: Anschlüsse am Schlossgehäuse**

![](_page_7_Picture_1.jpeg)

# <span id="page-7-0"></span>**5 Berechtigungsübersicht**

Die Berechtigungen der einzelnen Bediener sehen wie folgt aus:

![](_page_7_Picture_273.jpeg)

<span id="page-7-2"></span>**Tabelle 2: Berechtigungen** 

## <span id="page-7-1"></span>**6 Übersicht über die Programmierbefehle**

![](_page_7_Picture_274.jpeg)

<span id="page-7-3"></span>**Tabelle 3: Programmierbefehle** 

![](_page_8_Picture_1.jpeg)

## <span id="page-8-0"></span>**7 Übersicht der möglichen Signale**

![](_page_8_Picture_295.jpeg)

<span id="page-8-1"></span>**Tabelle 4: Meldungen vom Schloss, Begriffe siehe Kapite[l 2,](#page-4-0) Symbole siehe Kapite[l 3](#page-5-0)**

![](_page_9_Picture_0.jpeg)

![](_page_9_Picture_1.jpeg)

## <span id="page-9-0"></span>**8 Inbetriebnahme des Schlosses**

Der Schlosseinbau sowie die Verkabelung und der erste Batterieeinbau sind in der Installationsanleitung beschrieben. Solange das Schloss-System nicht in Betrieb genommen wurde, lässt es sich mit dem Monteurcode öffnen. Der Monteurcode dient zu Montagezwecken im Werk und nicht zur weiteren, dauerhaften Verwendung! Zur korrekten Inbetriebnahme des Schlosses muss der Mastercode gemäß Kapitel [8.2](#page-9-2) aktiviert werden, wodurch der Monteurcode ungültig wird.

![](_page_9_Picture_4.jpeg)

Wurde die Inbetriebnahme bereits durch einen Tresorhersteller oder -händler durchgeführt, so finden Sie die entsprechenden Angaben in dessen Anleitungen/Hinweisen. Darüber hinaus kann der Tresorhersteller bzw. -händler in dieser Anleitung den eingestellten Mastercode dokumentieren. Hierzu beachten Sie bitte den grau unterlegten Bereich in Kapitel [1](#page-3-0) Seit[e 4,](#page-3-0) "Vom Händler bzw. Tresorhersteller eingestellter Mastercode".

## <span id="page-9-1"></span>**8.1 Öffnen mit Monteurcode**

![](_page_9_Picture_218.jpeg)

### <span id="page-9-4"></span>**Tabelle 5: Öffnen mit Monteurcode**

Solange der Monteurcode zum Öffnen genutzt wird (Master noch nicht aktiviert), gibt es keine Sperrzeit bei fehlerhaften Codeeingaben gemäß Kapitel [10.5](#page-17-0) und auch keine Abhebekontakt Signalmeldung gemäß [9.6](#page-14-3)

## <span id="page-9-2"></span>**8.2 Master aktivieren**

Aktivieren Sie nun **bei geöffnetem Behältnis** (um jederzeit Zugriff auf das Behältnis und das Schloss zu haben) den Master.

![](_page_9_Picture_219.jpeg)

## <span id="page-9-5"></span>**Tabelle 6: Master aktivieren**

Überprüfen Sie die erfolgte Programmierung im Anschluss bei weiterhin geöffnetem Behältnis. Gehen Sie dabei nach Kapitel [10.1](#page-15-1) vor.

![](_page_9_Picture_15.jpeg)

Sollte das Code-Falsch-Signal erfolgen, muss die Prozedur wiederholt werden, da die beiden Codes nicht übereinstimmen oder die ID (hier 00) falsch eingegeben wurde.

Die Änderung des Mastercodes kann jederzeit durch zweimaliges Drücken von **P abgebrochen werden. Alternativ** wird der Vorgang abgebrochen, wenn 30 Sekunden lang keine Eingabe erfolgt.

## <span id="page-9-3"></span>**9 Programmierfunktionen für den Master**

Alle hier beschriebenen Programmierfunktionen benötigen den Mastercode zur Ausführung.

![](_page_9_Picture_20.jpeg)

 Programmierungen und Überprüfungen von Programmierungen sollten aus Sicherheitsgründen immer bei geöffnetem Wertbehältnis durchgeführt werden (um jederzeit Zugriff auf das Behältnis und das Schloss zu haben). Programmierungen sind jederzeit individuell und ohne Wartezeiten ausführbar (Ausnahme Sperrzeiten), auch wenn Doppelcode und/oder ÖV/ÖBZ aktiviert sind. Alle Programmiervorgänge können durch zweimaliges Drücken von P abgebrochen werden. Alternativ wird die Eingabe abgebrochen, wenn 30 Sekunden lang keine Eingabe erfolgt.

![](_page_10_Picture_1.jpeg)

## <span id="page-10-0"></span>**9.1 Mastercode ändern (P)**

Nach der Umstellung des Mastercodes ist der vorherige Mastercode nicht mehr gültig. Der neue Mastercode ist bei geöffnetem Wertbehältnis mittels Schlossöffnung auf Funktion zu prüfen (siehe Kapite[l 10.1\)](#page-15-1)!

![](_page_10_Picture_260.jpeg)

## <span id="page-10-3"></span>**Tabelle 7: Mastercode ändern**

Der gesamte Vorgang ist in den folgenden Fehlerfällen zu wiederholen:

Erscheint nach Eingabe des aktuellen Codes gemäß 1. das Code-Falsch-Signal, wurde der Code falsch eingegeben. Erfolgt nach der zweiten neuen Codeeingabe wie unter 3. das Code-Falsch-Signal, so stimmen die beiden neuen unter 2. bzw. 3. eingegebenen Codes nicht überein.

## <span id="page-10-1"></span>**9.2 Funktionen für weitere Codes programmieren (P3-P6)**

In diesem Abschnitt werden grundlegende Programmiervorgänge für weitere Codes (Benutzer- bzw. Kuriercodes) beschrieben. Dazu gehören das Aktivieren, Löschen, Sperren und Entsperren dieser Codes. Die grundlegende Codestruktur ist in Kapitel [5](#page-7-0) [Berechtigung](#page-7-0) zu finden. Darüber hinaus wird in diesem Kapitel die Codestatus-Abfrage beschrieben, mittels derer der Mastercode direkt am Schloss eine Abfrage über den Status der einzelnen Codes durchführen kann.

<sup>1</sup>

Zur korrekten Nutzung des Schlosses muss der Mastercode aktiviert sein (siehe Kapitel [8.2\)](#page-9-2).

## <span id="page-10-2"></span>**9.2.1 Benutzercodes oder Kuriercodes aktivieren (P3)**

Ein Code ist erst nach einer vorigen Aktivierung nutzbar. Bei der Aktivierung eines weiteren Bedieners ist es sinnvoll, dass der neue Code (ab Punkt 3 der folgenden Beschreibung) direkt vom betreffenden Bediener vor Ort eingegeben wird. Sollte der neue Code nicht direkt vom Bediener eingegeben, sondern vom Master vorgegeben worden sein, muss dieser schnellstmöglich mittels einer Codeänderung durch einen echten, persönlichen Code ersetzt werden (siehe Kapite[l 10.7\)](#page-17-2).

![](_page_10_Picture_261.jpeg)

## <span id="page-10-4"></span>**Tabelle 8: Code aktivieren**

Nach der Aktivierung ist der neu hinterlegte Code gültig und kann verwendet werden. Der neue Code ist mittels Schlossöffnung zu überprüfen (siehe Kapite[l 10.1\)](#page-15-1)!

![](_page_10_Picture_18.jpeg)

Stimmen die beiden eingegebenen Codes nicht überein, erfolgt nach der zweiten Codeeingabe das Code-Falsch-Signal. In diesem Fall muss der gesamte Vorgang wiederholt werden. Erscheint nach der ersten Codeeingabe das Code-Falsch-Signal ist der Code bereits aktiv oder nicht verfügbar. Wiederholen Sie den Vorgang mit einem gültigen und nicht aktivierten Code.

![](_page_11_Picture_1.jpeg)

## <span id="page-11-0"></span>**9.2.2 Benutzercodes oder Kuriercodes sperren (P4)**

Ein Code ist nach dem Sperren nicht mehr verwendbar, bis er wieder entsperrt wird (siehe Kapitel [9.2.3\)](#page-11-1). Im Gegensatz zum Löschen bleibt der Code beim Sperren unverändert im Schloss gespeichert und kann durch erneutes Entsperren wieder verwendet werden.

![](_page_11_Picture_304.jpeg)

### <span id="page-11-3"></span>**Tabelle 9: Code sperren**

Erscheint nach Schritt 3 das Code-Falsch-Signal, so ist die ID entweder nicht aktiviert oder nicht verfügbar. Wiederholen Sie den Vorgang mit einem gültigen und aktivierten Code.

Fehlt beim Bestätigungssignal lediglich die rote LED, wurde der Code nicht gesperrt, sondern entsperrt, weil er zuvor bereits gesperrt war! Den gesamten Vorgang erneut durchführen, um den Code erneut zu sperren. Ein Sperren des Mastercodes ist nicht möglich.

## <span id="page-11-1"></span>**9.2.3 Benutzercodes oder Kuriercodes entsperren (P4)**

Nach dem Entsperren eines zuvor gemä[ß 9.2.2](#page-11-0) gesperrten Codes ist dieser wieder verwendbar.

![](_page_11_Picture_305.jpeg)

<span id="page-11-4"></span>**Tabelle 10: Code entsperren** 

![](_page_11_Picture_13.jpeg)

Erscheint nach Schritt 3 das Code-Falsch-Signal, so ist die ID entweder nicht aktiviert oder nicht verfügbar. Wiederholen Sie den Vorgang mit einem gültigen und aktivierten Code.

Erscheint zusätzlich zum normalen Bestätigungssignal die rote LED, wurde der Code nicht entsperrt, sondern gesperrt, weil er zuvor bereits entsperrt war! Den gesamten Vorgang erneut durchführen, um den Code erneut zu entsperren.

### <span id="page-11-2"></span>**9.2.4 Benutzercodes oder Kuriercodes löschen (P5)**

Anders als beim Sperren (siehe Kapitel [9.2.3\)](#page-11-1) geht durch das Löschen ein Code unwiederbringlich verloren. Er muss dann zur erneuten Verwendung erneut aktiviert werden (siehe Kapitel [9.2.1\)](#page-10-2). Gesperrte Codes können gelöscht werden, ohne sie zuvor zu entsperren.

![](_page_11_Picture_306.jpeg)

#### <span id="page-11-5"></span>**Tabelle 11: Code löschen**

![](_page_11_Picture_20.jpeg)

Erscheint nach Schritt 3 das Code-Falsch-Signal, ist die ID entweder nicht aktiviert oder nicht verfügbar. Wiederholen Sie den Vorgang mit einem gültigen und aktivierten Code.

Ein Löschen des Mastercodes ist nicht möglich. Der Mastercode kann jedoch mittels Schlüssel (siehe Kapitel [11.3\)](#page-19-1) neu vergeben werden.

![](_page_12_Picture_1.jpeg)

### <span id="page-12-0"></span>**9.2.5 Codestatus-Abfrage (P6)**

In diesem Abfrageprogramm kann der Zustand jedes Codes (aktiv, gesperrt oder inaktiv bzw. gelöscht) abgefragt werden. Weder die Codes noch deren Zustände werden dadurch geändert. Es können dabei die Zustände beliebig vieler IDs nacheinander abgefragt werden. Die verschiedenen Codestati entnehmen Sie der [Tabelle 13.](#page-12-5)

![](_page_12_Picture_264.jpeg)

### <span id="page-12-4"></span>**Tabelle 12: Codestatus abfragen**

![](_page_12_Picture_265.jpeg)

<span id="page-12-5"></span>**Tabelle 13: Codestatusmeldungen** 

### <span id="page-12-1"></span>**9.3 Öffnungsverzögerung und Öffnungsbereitschaftszeit programmieren (P2)**

Als Öffnungsverzögerung (ÖV) bezeichnet man die Zeit, nach deren Ablauf ein Öffnen des Schlosses möglich ist. Als Öffnungsbereitschaftszeit (ÖBZ) bezeichnet man das Zeitfenster, während dessen das Schloss nach Ablauf der ÖV geöffnet werden kann. Mit diesem Programm werden die ÖV (01 bis 99 Minuten) und die ÖBZ (01 bis 19 Minuten) eingestellt bzw. gelöscht. Die eingestellten Zeiten gelten für alle Benutzer und den Master, aber nicht für den Kurier.

## <span id="page-12-2"></span>**9.3.1 Öffnungsverzögerung und Öffnungsbereitschaftszeit aktivieren (P2)**

Um eine Öffnungsverzögerung (ÖV) und eine Öffnungsbereitschaftszeit (ÖBZ) zu programmieren, gehen Sie wie folgt vor:

![](_page_12_Picture_266.jpeg)

<span id="page-12-6"></span>**Tabelle 14: Öffnungsverzögerung und Öffnungsbereitschaftszeit programmieren** 

![](_page_12_Picture_14.jpeg)

Erscheint nach der Eingabe Schritt 3 das Code-Falsch-Signal, liegen die eingegebenen Zeiten außerhalb des maximal zulässigen Bereichs. Das Code-Falsch-Signal erscheint auch, wenn entweder nur die ÖV oder nur die ÖBZ mit 00 angegeben werden. Beides ist nicht zulässig. Wiederholen Sie den Vorgang mit gültigen Werten für die ÖV und ÖBZ.

### <span id="page-12-3"></span>**9.3.2 Öffnungsverzögerung und Öffnungsbereitschaftszeit deaktivieren (P2)**

Um eine Öffnungsverzögerung (ÖV) und eine Öffnungsbereitschaftszeit (ÖBZ) zu deaktivieren, wie in Kapitel [9.3.1](#page-12-2) beschrieben vorgehen und dabei die 2-stellige ÖV sowie die 2 stellige ÖBZ jeweils mit "00" eingeben. Danach können alle Bediener das Schloss ohne Verzögerung öffnen.

![](_page_13_Picture_0.jpeg)

![](_page_13_Picture_244.jpeg)

<span id="page-13-3"></span>**Tabelle 15: Öffnungsverzögerung und Öffnungsbereitschaftszeit löschen** 

## <span id="page-13-0"></span>**9.4 Doppelcode programmieren (P7)**

Mit der Funktion Doppelcode wird das Schloss so eingestellt, dass zwei beliebige, jedoch unterschiedliche Codes (unterschiedliche IDs) zum Öffnen des Schlosses benötigt werden. Der Doppelcode schließt alle Bediener (Master, Benutzer und Kurier) ein. Mit diesem Programmierbefehl wird der Doppelcode aktiviert bzw. deaktiviert.

## <span id="page-13-1"></span>**9.4.1 Doppelcode aktivieren (P7)**

Um den Doppelcode zu aktivieren, gehen Sie wie folgt vor:

![](_page_13_Picture_245.jpeg)

## <span id="page-13-4"></span>**Tabelle 16: Doppelcode aktivieren**

Das Schloss kann nun nur noch wie unter [10.3](#page-16-0) beschrieben geöffnet werden.

![](_page_13_Picture_11.jpeg)

Um den Doppelcode zu aktivieren, müssen mindestens zwei Bediener mit gültigen Codes angelegt sein. Andernfalls erfolgt die Fehlermeldung beim Aktivieren des Doppelcodes.

Der Doppelcode muss deaktiviert sein, um ihn aktivieren zu können.

Erscheint zusätzlich zum normalen Bestätigungssignal die rote LED, war der Doppelcode zuvor bereits aktiviert und ist nun deaktiviert. Zum erneuten Aktivieren ist der komplette Vorgang zu wiederholen.

### <span id="page-13-2"></span>**9.4.2 Doppelcode deaktivieren (P7)**

Um den Doppelcode zu deaktivieren, gehen Sie wie folgt vor:

![](_page_13_Picture_246.jpeg)

## <span id="page-13-5"></span>**Tabelle 17: Doppelcode deaktivieren**

![](_page_13_Picture_19.jpeg)

Der Doppelcode muss aktiviert sein, um ihn deaktivieren zu können.

Fehlt beim Bestätigungssignal die rote LED, war der Doppelcode zuvor bereits deaktiviert und ist nun aktiviert. Zum erneuten Deaktivieren ist der komplette Vorgang zu wiederholen.

![](_page_14_Picture_1.jpeg)

### <span id="page-14-0"></span>**9.5 Stillen Alarm programmieren (P8)**

Ein Stiller Alarm wird durch eine besondere Codeeingabe ausgelöst. Es handelt sich dabei um eine Alarmmeldung, die das Schloss über einen Alarmausgang absetzt, während es sich weiterhin öffnen lässt. Um den Stillen Alarm weiterzuleiten, muss der Alarmausgang allerdings mit einer Einbruchmeldeanlage (nicht im Lieferumfang) verbunden sein (weitere Details erfahren Sie in der Installationsanleitung und von einem Errichter von Einbruchmeldeanlagen). Mit diesem Programmierbefehl wird lediglich der Stille Alarm aktiviert bzw. deaktiviert. Gehen Sie zur Öffnung mit dem Alarmcode wie i[n 10.4](#page-16-1) beschrieben vor.

Ist der Stille Alarm deaktiviert, werden die Alarmcodes als falsche Codes bestätigt und das Schloss öffnet nicht!

#### <span id="page-14-1"></span>**9.5.1 Stillen Alarm aktivieren (P8)**

Um den Stillen Alarm zu aktivieren, gehen Sie wie folgt vor. Anschließend ist der Stille Alarm aktiviert und die Alarmcodes können verwendet werden.

![](_page_14_Picture_239.jpeg)

## <span id="page-14-4"></span>**Tabelle 18: Stillen Alarm aktivieren**

 $\mathbf{i}$ 

Der Stille Alarm muss deaktiviert sein, um ihn aktivieren zu können.

Erscheint zusätzlich zum normalen Bestätigungssignal die rote LED, war der Stille Alarm zuvor bereits aktiviert und ist nun deaktiviert. Zum erneuten Aktivieren ist der komplette Vorgang zu wiederholen.

#### <span id="page-14-2"></span>**9.5.2 Stillen Alarm deaktivieren (P8)**

Um den Stillen Alarm zu deaktivieren, gehen Sie wie folgt vor. Anschließend ist der Stille Alarm deaktiviert, die Alarmcodes werden als falsche Codes bestätigt und das Schloss öffnet nicht mehr mit einem Alarmcode.

![](_page_14_Picture_240.jpeg)

<span id="page-14-5"></span>**Tabelle 19: Stillen Alarm deaktivieren** 

Ereignisspeicher/Audit hinterlegt.

![](_page_14_Picture_16.jpeg)

Der Stille Alarm muss aktiviert sein, um ihn deaktivieren zu können.

Fehlt beim Bestätigungssignal die rote LED, war der Stille Alarm zuvor bereits deaktiviert und ist nun aktiviert. Zum erneuten Deaktivieren ist der komplette Vorgang zu wiederholen.

## <span id="page-14-3"></span>**9.6 Abhebekontakt-Meldung quittieren (P9)**

Das Schloss ist mit einem Abhebekontakt (AHK) ausgestattet, welcher beim Öffnen der Eingabeeinheit (z.B. zum Wechseln der Batterie oder nach einer Manipulation) ausgelöst wird und anschließend bis zur Quittierung bei jeder Öffnung/Bedienung mit dem Manipulations-Signal (3x  $\ddot{\otimes}$  und 3x  $\ddot{\otimes}$  im Wechsel + 6x  $\ddot{\otimes}$ ) angezeigt wird. Mit diesem Programmierbefehl wird die Abhebekontakt-Meldung quittiert. Dieser Vorgang wird wie alle Vorgänge am Schloss im

![](_page_14_Picture_21.jpeg)

Sollte das o.g. Signal erscheinen, obwohl Sie vorher keinen Batteriewechsel durchgeführt haben, so besteht die Gefahr, dass die Eingabeeinheit z.B. zum Zweck des Code-Ausspähens manipuliert wurde. Bevor sie also diese Meldung quittieren, stellen Sie sicher, dass keine Manipulation an der Eingabeeinheit erfolgt ist. Wenn Sie sich unsicher sind, ob eine Manipulation vorliegt, ziehen Sie einen autorisierten Servicedienst hinzu!

Um die Abhebekontakt-Meldung zu quittieren und damit die Manipulationsanzeige abzuschalten, gehen Sie wie folgt vor:

![](_page_15_Picture_0.jpeg)

![](_page_15_Picture_265.jpeg)

<span id="page-15-3"></span>**Tabelle 20: Abhebekontakt-Meldung quittieren** 

## <span id="page-15-0"></span>**10 Schlossfunktionen für alle Benutzer**

Jede Tasteneingabe wird durch einen Tastenton bestätigt (1). Die Eingabe kann jederzeit durch zweimaliges Drücken von **P** abgebrochen werden. Alternativ wird die Eingabe abgebrochen, wenn 10 Sekunden lang keine Eingabe erfolgt. Nach dreimaliger falscher Codeeingabe schaltet das Schloss in eine Sperrzeit. Details zur Sperrzeit siehe Kapite[l 10.5.](#page-17-0) Wird nach der Codeeingabe das Unterspannungssignal (10x ) angezeigt, ist die Batteriekapazität erschöpft und die Batterien müssen möglichst bald gewechselt werden. Weitere Details finden sie in Kapite[l 13.](#page-20-5)

Erscheint nach der Codeeingabe das Abhebekontaktsignal (3x ) und 3x im Wechsel + 6x (1), wurde die Eingabeeinheit geöffnet. Lesen Sie dazu unbedingt Kapitel [9.6.](#page-14-3)

Das Schloss verfügt über eine Funktion, die ein Ausspähen von Codes durch Beobachtung bei der Eingabe erschwert: Bei sämtlichen Öffnungsvorgängen kann der Bediener seinen Code durch beliebig viele weitere Ziffern ergänzen, bevor er die Eingabe durch Drücken von **abschließt. Alle Eingaben ab der 9. Stelle werden ignoriert. Achtung: Diese** Funktion unterstützt nur die der Codeeingabe zur Öffnung und steht bei Programmiervorgängen nicht zur Verfügung. Öffnung mit aktivierten Zusatzfunktionen: Das Schloss verfügt über die Möglichkeit, weitere, durch Fremdsignale ausgelöste Zusatzfunktionen auszuführen. Details hierzu entnehmen Sie bitte dem Kapitel [10.8.](#page-18-0)

## <span id="page-15-1"></span>**10.1 Schloss öffnen ohne programmierte ÖV/ÖBZ**

![](_page_15_Picture_266.jpeg)

### <span id="page-15-4"></span>**Tabelle 21: Öffnen mit Master- oder Benutzercode**

Ertönt nach Codeeingabe das Code-Falsch-Signal muss die Eingabe komplett wiederholt werden. Nach 3 fehlerhaften Eingaben schaltet das Schloss in die Sperrzeit (siehe Kapitel [10.5\)](#page-17-0).

## <span id="page-15-2"></span>**10.2 Schloss öffnen bei programmierter ÖV/ÖBZ**

![](_page_15_Picture_267.jpeg)

<span id="page-15-5"></span>**Tabelle 22: Öffnen bei programmierter ÖV/ÖBZ** 

![](_page_16_Picture_1.jpeg)

Die laufende Öffnungsverzögerung kann jederzeit durch zweimaliges Drücken von **P** abgebrochen werden. Ertönt nach einer Codeeingabe das Code-Falsch-Signal muss die Eingabe komplett wiederholt werden. Nach 3 fehlerhaften Eingaben schaltet das Schloss in die Sperrzeit (siehe Kapite[l 10.5\)](#page-17-0). Kuriercode:

Nach Eingabe des Kuriercodes (ID 95) kann unter Umgehung einer evtl. programmierten ÖV (Öffnungsverzögerung) sofort geöffnet werden (Schritte 2 und 3 entfallen).

Doppelcodemodus:

Im Doppelcodemodus ist bei Schritt 3 ein vollständiger Doppelcode gemäß [10.3](#page-16-0) einzugeben. Die ÖV wird dabei nur durch Eingabe eines einzelnen Codes gestartet.

Umgehung der ÖV/ÖBZ mit Kuriercode im Doppelcodemodus:

Um dies zu ermöglichen, muss im Doppelcodemodus der Kuriercode der erste eingegebene Code sein. Danach kann der zweite Code (nicht der Kuriercode) eingegeben und dann geöffnet werden.

Revisionsschlüssel:

Die ÖV kann durch die Verwendung des Revisionsschlüssels übergangen, aber nicht gelöscht werden (siehe Kapitel [11.1\)](#page-18-2).

## <span id="page-16-0"></span>**10.3 Öffnen mit Doppelcode**

![](_page_16_Picture_274.jpeg)

#### <span id="page-16-2"></span>**Tabelle 23: Öffnen mit Doppelcode**

Die Bediener-IDs der beiden Codes dürfen nicht übereinstimmen. Die Reihenfolge der Codeeingaben ist irrelevant, es sei denn, man möchte unter Umgehung einer evtl. programmierten ÖV/ÖBZ öffnen, siehe daz[u 10.2.](#page-15-2) Erfolgt bereits nach der Eingabe des ersten Codes das Code-Falsch-Signal, muss die Eingabe komplett wiederholt werden. Erfolgt erst nach der Eingabe des zweiten Codes das Code-Falsch-Signal, ist der zweite eingegebene Code falsch oder es ist der gleiche wie bei der ersten Eingabe (Identische ID). In beiden Fällen muss die Eingabe komplett wiederholt werden. Nach insgesamt 3 fehlerhaften Eingaben schaltet das Schloss in die Sperrzeit (siehe Kapitel [10.5\)](#page-17-0). Dabei ist es unerheblich, ob die fehlerhafte Eingabe bei dem ersten oder dem zweiten Code erfolgt ist. Auch wenn die Fehleingaben abwechselnd bei dem ersten oder zweiten Code erfolgen, wird nach 3 fehlerhaften Eingaben in die Sperrzeit geschaltet.

### <span id="page-16-1"></span>**10.4 Öffnen mit Stillem Alarm**

Sollte es zu einer Bedrohungssituation kommen, kann - sofern der Stille Alarm gemäß Kapitel [9.5](#page-14-0) aktiviert und das Schloss an eine Einbruchmeldeanlage (nicht im Lieferumfang) angeschlossen ist – das Schloss unter gleichzeitiger Erzeugung eines Stillen Alarmes geöffnet werden. Hierzu muss ein spezieller, von einem gültigen Code abgewandelter Alarmcode eingegeben werden (bei aktiviertem Doppelcode genügt einer der beiden Codes). Bei Eingabe eines Alarmcodes öffnet das Schloss äußerlich wie immer, allerdings wird zusätzlich ohne weitere sichtbare/hörbare Rückmeldung ein Stiller Alarm abgesetzt.

Der Alarmcode besteht aus einem gültigen Code, bei welchem die letzte Stelle/Ziffer um eine Ziffer erhöht oder um eine Ziffer verringert wird (+1 oder -1; siehe Beispiele). Wenn die letzte Codeziffer eine 0 oder eine 9 ist, wird bei dem Alarmcode die vorletzte Stelle **nicht** verändert (siehe Beispiel 2). Wenn eine Öffnungsverzögerung programmiert ist, muss diese trotz Eingabe eines Alarmcodes abgewartet werden.

Ist der Stille Alarm deaktiviert, werden die Alarmcodes als falsche Codes bestätigt und das Schloss öffnet nicht bzw. die ÖV wird nicht aktiviert!

Beispiele:

<span id="page-16-3"></span>![](_page_16_Picture_275.jpeg)

![](_page_17_Picture_0.jpeg)

## Öffnungsvorgang:

![](_page_17_Picture_247.jpeg)

#### <span id="page-17-3"></span>**Tabelle 25: Öffnen mit Alarmcode**

Ertönt nach Codeeingabe das Code-Falsch-Signal, muss die Eingabe komplett wiederholt werden. Nach 3 fehlerhaften Eingaben schaltet das Schloss auch hier in die Sperrzeit (siehe Kapitel [10.5\)](#page-17-0) Doppelcode:

Bei aktiviertem Doppelcode reicht es aus, einen der beiden Codes als Alarmcode einzugeben, um den Stillen Alarm zu aktivieren. Der Alarm wird aber erst aktiviert, wenn beide zum Öffnen notwendigen Codes vollständig eingegeben wurden.

### <span id="page-17-0"></span>**10.5 Sperrzeit (3 oder mehr fehlerhafte Codeeingaben)**

Nach 3 fehlerhaften Eingaben schaltet das Schloss in eine 1-minütige Sperrzeit. Bei jeder weiteren fehlerhaften Codeeingabe erfolgt eine Verlängerung der Sperrzeit auf 2, 4, 8 und schließlich auf 16 Minuten. Während der gesamten Sperrzeit ist keine weitere Codeeingabe möglich. Die Sperrzeit kann nur mit dem Revisionsschlüssel übergangen, jedoch nicht gelöscht werden (siehe Kapite[l 11.1\)](#page-18-2). Erst nach Ablauf der Sperrzeit kann das Schloss wie in Kapitel [10.1](#page-15-1) bis [10.4](#page-16-1) beschrieben geöffnet werden.

## <span id="page-17-1"></span>**10.6 Schloss schließen**

Betätigungsknopf gegen den Uhrzeigersinn um 90° bis zum Anschlag drehen . Eine Codeeingabe ist nicht erforderlich.

![](_page_17_Picture_11.jpeg)

In Verbindung mit einem Riegelwerk (meist erkennbar durch einen zusätzlichen Drehgriff am Wertbehältnis) muss nach dem Schließen der Tür zunächst das Riegelwerk verriegelt werden. Erst danach kann das Schloss geschlossen werden. Der sichere Verschluss des Schlosses ist durch versuchsweises Drehen des Knopfes an der Eingabeeinheit zu überprüfen. Der Knopf darf sich dabei nicht mehr als ca. 45° drehen lassen.

### <span id="page-17-2"></span>**10.7 Codes ändern (P)**

Jeder ist berechtigt, seinen eigenen Code jederzeit zu ändern. Der Master ist nicht berechtigt, Benutzercodes oder den Kuriercode zu ändern. Er kann aber Codes aktivieren, sperren, entsperren und löschen.

Nach der Umstellung ist der vorherige Code nicht mehr gültig und es muss der neue Code verwendet werden. Der neue Code ist bei geöffnetem Wertbehältnis mittels Schlossöffnung auf Funktion zu prüfen (siehe Kapitel [10.1\)](#page-15-1)!

![](_page_17_Picture_248.jpeg)

#### <span id="page-17-4"></span>**Tabelle 26: Code ändern**

Der gesamte Vorgang ist in den folgenden Fehlerfällen zu wiederholen:

Erscheint nach Eingabe des aktuellen Codes gemäß 1.das Code-Falsch-Signal, ist der Code falsch oder nicht vergeben und kann somit nicht geändert werden.

Erscheint nach der ersten neuen Codeeingabe wie unter 2. das Code-Falsch-Signal, stimmt die ID nicht mit der aus Schritt 1 überein. Die ID muss auch bei einer Codeänderung immer beibehalten werden!

Erfolgt nach der zweiten neuen Codeeingabe wie unter 3. das Code-Falsch-Signal, so stimmen die beiden neuen unter 2. bzw. 3. eingegebenen Codes nicht überein.

<span id="page-18-0"></span>![](_page_18_Picture_1.jpeg)

Das Schloss verfügt über besondere Zusatzfunktionen (jeweils nur eine davon möglich), welche nur mittels der optionalen PC-Software eingestellt werden können. Sollte eine dieser Funktionen aktiviert sein, so verhält ich das Schloss anders als vorher beschrieben:

- a) Fernsperre:
	- Ist die Funktion "Fernsperre" aktiviert und liegt ein entsprechendes Eingangssignal an, wird jede Taste mit 1x quittiert. Es ist also keine Eingabe möglich.
- b) Übersteuerung der ÖV/ÖBZ: Hier werden evtl. programmierte Öffnungsverzögerungszeiten und dazugehörige Öffnungsbereitschaftszeiten übersteuert.
- c) Übersteuerung des Doppelcodes: Bei dieser Funktion wird ein evtl. programmierter Doppelcode zum Einfachcode. Der sonst erforderliche zweite Code entfällt.
- d) Unterlassungsalarm:

Wenn diese Funktion am Schloss aktiviert ist, muss maximal 60 Sekunden vor einer Codeeingabe ein separates Eingangs-Signal erzeugt werden (z.B. durch einen versteckten Taster), ansonsten erzeugt das Schloss - anders als in [10.4](#page-16-1) beschrieben - trotz korrekter Codeeingabe eines Stillen Alarms.

## <span id="page-18-1"></span>**11 Schlüsselfunktionen**

## <span id="page-18-2"></span>**11.1 Schlüsselöffnung**

Die Öffnung des Schlosses mit dem Revisionsschlüssel ist ausschließlich für den Notfall und nicht für den Dauereinsatz vorgesehen. Wenden Sie beim Öffnen mit dem Schlüssel keine Gewalt an! Sie könnten dadurch das Schloss zerstören.

Zur Schlüsselöffnung muss der Drehgriff des Schlosses demontiert werden. Da der Drehgriff in 90 ° Schritten aufgesteckt werden kann, merken Sie sich bitte zunächst die Stellung des Drehgriffes für den anschließenden Zusammenbau (z.B. mittels eines Klebestreifens auf der Eingabeeinheit, der die Position der Markierung auf dem Drehgriff wiedergibt). Stecken Sie nun den beiliegenden Inbusschlüssel in das kleine Loch an der Seitenwand der Eingabeeinheit bis zum Anschlag (siehe Abb. 5.1) ein. Den Drehgriff nun nach vorne aus der Eingabeeinheit herausziehen (siehe Abb. 5.2) und den Inbusschlüssel entfernen. Anschließend die Vierkantwelle aus dem Schloss herausziehen (siehe Abb. 5.3). Jetzt kann der Schlüssel wie in Abb. 5.4 dargestellt (Schlossgehäuse waagerecht und Riegel links angenommen) ins Schloss eingeführt werden. Sollte die Einbaulage des Schlosses nicht bekannt sein, können Sie die korrekte Ausrichtung des Schlüssels durch Probieren in 90° Schritten ermitteln. Alternativ fragen ihren Servicetechniker oder Schrankhersteller. Den Schlüssel nach dem korrekten Einführen zur Schlossöffnung um ca. 150° nach rechts bis zum Anschlag drehen (siehe Abb. 5.5). Das Schloss ist nun geöffnet. Nach Abschluss der Schlüsselöffnung die Eingabeeinheit wieder in umgekehrter Reihenfolge wie oben beschrieben montieren und den Schlüssel an einem sicheren Ort, jedoch nicht im Wertbehältnis aufbewahren.

![](_page_18_Picture_13.jpeg)

Die Öffnung mittels Schlüssel kann auch während einer laufenden Sperrzeit (siehe [10.5\)](#page-17-0) durchgeführt werden. Der Schlüssel ist in der Offenposition des Schlosses nicht abziehbar.

![](_page_18_Figure_15.jpeg)

<span id="page-18-3"></span>**Abbildung 5: Schlüsselöffnung** 

KAR

![](_page_19_Picture_1.jpeg)

## <span id="page-19-0"></span>**11.2 Verschließen mit dem Schlüssel**

Den Schlüssel gegen den Uhrzeigersinn um ca. 150° bis zum Anschlag drehen, abziehen und vor dem Zugriff Unbefugter schützen (nicht innerhalb des Wertbehältnisses). Anschließend die Vierkantwelle mit dem Ende der Bohrung voran ins Schloss stecken (siehe Abb. x) und den Drehknopf wieder so orientiert aufstecken, wie er vor der Demontage war (hierzu dient die unter [11.1](#page-18-2) erwähnte Markierung). Bei korrekter Montage ist der Drehknopf nun nicht mehr abziehbar. Die Markierung kann nun entfernt werden.

## <span id="page-19-1"></span>**11.3 Mastercode mit dem Schlüssel ändern (P)**

Mit diesem Programmierbefehl wird der Mastercode geändert, ohne den Mastercode zu kennen. Dies ist hilfreich, wenn der Mastercode nicht mehr verfügbar ist, die übrigen Einstellungen des Schlosses jedoch nicht geändert werden sollen.

Dieser Programmierbefehl kann nur ausgeführt werden, während das Schloss mit dem Schlüssel geöffnet ist. Der neue Mastercode ist mittels Schlossöffnung bei geöffnetem Behältnis auf Funktion zu prüfen!

![](_page_19_Picture_176.jpeg)

<span id="page-19-3"></span>**Tabelle 27: Mastercode mit dem Schlüssel ändern** 

Stimmen die beiden eingegebenen Codes nicht überein, erfolgt nach der zweiten Codeeingabe das Code-Falsch-Signal. Erscheint nach der ersten Codeeingabe das Code-Falsch-Signal, ist die ID falsch. Die ID muss bei der Mastercodeänderung immer "00" sein!

Der Vorgang kann jederzeit durch zweimaliges Drücken **P** ohne Änderung abgebrochen werden. Alternativ wird die Änderung abgebrochen, wenn 30 Sekunden lang keine Eingabe erfolgt oder das Schloss während der Umstellung mit dem Schlüssel wieder verschlossen wird (siehe Kapitel [11.2\)](#page-19-0).

### <span id="page-19-2"></span>**11.4 Zurücksetzen des Schlosses (P0)**

Mit diesem Programmierbefehl wird das Zurücksetzen des Schlosses durchgeführt. Dies bedeutet, dass durch diesen Vorgang alle Einstellungen des Schlosses gelöscht werden (Benutzercodes, Kuriercode, Doppelcode, Stiller Alarm, Öffnungsverzögerung und Öffnungsbereitschaftszeit), lediglich der Mastercode und das Audit bleiben erhalten.

![](_page_19_Picture_14.jpeg)

IJ

Dieser Programmierbefehl kann nur ausgeführt werden, während das Schloss mit dem Schlüssel geöffnet ist.

![](_page_20_Picture_1.jpeg)

![](_page_20_Picture_197.jpeg)

## <span id="page-20-6"></span>**Tabelle 28: Zurücksetzen des Schlosses**

Der Vorgang kann jederzeit durch zweimaliges Drücken von **P** abgebrochen werden. Alternativ wird die Änderung abgebrochen, wenn 30 Sekunden lang keine Eingabe erfolgt oder das Schloss vor Schritt 3 wieder mit dem Schlüssel verschlossen wird (siehe Kapitel [11.2\)](#page-19-0).

### <span id="page-20-0"></span>**11.5 Neukonfiguration des Schlosses nach Schlüsselöffnung mittels Software**

Nähere Details zur Vorgehensweise entnehmen Sie bitte der Bedienungsanleitung für die PC-Software.

ı

Nach Öffnung das Schlosses mit dem Schlüssel gemäß [11.1](#page-18-2) und Verbindung mit der PC Software ist eine komplette Neukonfiguration des Schlosses möglich, und zwar ohne Kenntnis oder Änderung des Mastercodes. Es erfolgt lediglich ein Auditeintrag.

## <span id="page-20-1"></span>**12 Weitere Sonderfunktionen**

### <span id="page-20-2"></span>**12.1 Verbindung mit der PC-Software**

Das Schloss verfügt über eine zusätzliche Mini USB-Schnittstelle an der Eingabeeinheit. Über diese Schnittstelle kann das Schloss über eine als Zubehör erhältliche PC-Software programmiert werden.

Folgende Funktionen stehen bei Verwendung der zusätzlichen PC-Software zur Verfügung:

- a) Audit auslesen
- b) Schlosseinstellungen mit der Software programmieren

Weitere Details hierzu entnehmen Sie bitte der Bedienungsanleitung für die PC-Software.

### <span id="page-20-3"></span>**12.2 Zusatzfunktionen über den Signal-Eingang**

Das Schloss bietet die Möglichkeit, über einen Signal-Eingang eine der Zusatzfunktionen gemäß [10.8](#page-18-0) umzusetzen. Die Belegung des Signal-Eingangs wird in der Installationsanleitung des Schlosses beschrieben. Die Aktivierung der Funktionen ist ausschließlich mit der optional erhältlichen PC-Software möglich. Das Bedienverhalten des Schlosses bei Anliegen der verschiedenen Eingangssignale ist in [10.810.8](#page-18-0) beschrieben.

### <span id="page-20-4"></span>**12.3 Zusatzfunktionen über die Signal-Ausgänge**

Das Schloss verfügt über 2 Signalausgänge: Details zur Belegung der Ausgänge finden Sie in der Installationsanleitung. Folgende Ausgänge sind vorhanden:

- a) Stiller Alarm. Details zur Programmierung siehe Kapitel [9.5,](#page-14-0) zur Bedienung siehe Kapitel [10.4,](#page-16-1)
- b) Riegelschaltkontakt, keine zusätzliche Programmierung möglich.

## <span id="page-20-5"></span>**13 Spannungsversorgung**

Zur Spannungsversorgung des Schlosses befinden sich 2 Batterien Typ AAA in der Eingabeeinheit. Es wird dringend empfohlen, diese mindestens alle 2 Jahre auszutauschen (siehe Kapitel [0\)](#page-21-4), unabhängig davon, wie häufig das Schloss benutzt wurde.

![](_page_21_Picture_1.jpeg)

### <span id="page-21-0"></span>**13.1 Unterspannungsanzeige**

Erhält der Bediener nach der Codeeingabe das Unterspannungssignal (10x ), so ist die Batteriekapazität erschöpft und die Batterien müssen umgehend gewechselt werden (siehe Kapit[el13.2\)](#page-21-1).

![](_page_21_Picture_4.jpeg)

Sobald die Unterspannungsanzeige erscheint, ist zwar weiterhin die Schlossöffnung möglich, allerdings sind nun bis zum Batteriewechsel keinerlei Umprogrammierungen mehr möglich. Es erfolgt außerdem ein Auditeintrag. Sobald die Batterie nahezu komplett entleert ist, kann keine Öffnung mehr vorgenommen werden und jeder einzelne Tastendruck wird mit dem Unterspannungssignal quittiert.

## <span id="page-21-4"></span><span id="page-21-1"></span>**13.2 Batterietausch**

![](_page_21_Picture_7.jpeg)

Zum Batterietausch muss der Drehgriff des Schlosses demontiert werden. Da der Drehgriff in 90 °-Schritten aufgesteckt werden kann, merken Sie sich bitte zunächst die Stellung des Drehgriffes für den anschließenden Zusammenbau (z.B. mittels eines Klebestreifens auf der Eingabeeinheit, der die Position der Markierung auf dem Drehgriff wiedergibt). Drücken Sie nun den beiliegenden Inbusschlüssel wie in Abb. 6.1 dargestellt bis zum Anschlag in das Loch in der Seitenwand der Eingabeeinheit ein. Nun den Drehgriff nach vorne aus der Eingabeeinheit herausziehen (siehe Abb. 6.2) und den Inbusschlüssel entfernen. Dann die Schraube in der Griffmulde herausschrauben (siehe Abb. 6.3). Anschließend kann das Oberteil der Eingabeeinheit wie in siehe Abb. 6.4 dargestellt verschoben und dann nach vorne abgenommen werden (siehe Abb. 6.5). Die 2 Batterien befinden sich auf dem Basisteil der Eingabeeinheit und können nun gemäß Abb. 6.6 ausgetauscht werden. Es dürfen nur Batterien des Typs AAA verwendet werden. Es wird dringend empfohlen, hochwertige Markenbatterien zu verwenden und diese vorsorglich spätestens alle 24 Monate zu tauschen. Nach dem Wechseln der Batterie die Eingabeeinheit in umgekehrter Reihenfolge wie oben beschrieben wieder auf das Basisteil von vorne aufsetzen und zum Einrasten seitlich verschieben bis die rote LED erlischt. Anschließend die Schraube zur Sicherung des Oberteils montieren. Nun den Drehgriff wieder so orientiert aufstecken, wie er vor der Demontage war (hierzu dient die oben erwähnte Markierung). Bei korrekter Montage ist Drehgriff nun nicht mehr abziehbar. Markierung (so erfolgt) entfernen. Zum Abschluss muss noch die Abhebekontaktmeldung neutralisiert werden (siehe Kapite[l 9.6\)](#page-14-3). Dies kann nur vom Master durchgeführt werden.

Batterietausch (gezeigtes Beispiel: Die Eingabeeinheit-Tastatur befindet sich rechts vom Drehgriff. Für andere Einbaulagen entsprechend anders vorgehen):

![](_page_21_Figure_10.jpeg)

#### <span id="page-21-3"></span><span id="page-21-2"></span>**Abbildung 6: Batterietausch**

![](_page_22_Picture_1.jpeg)

### **13.3 Permanentspannungsversorgung**

Bei Bedarf kann das Schloss zusätzlich zur Batterieversorgung permanent mit Spannung versorgt werden. Hierfür stehen folgende Optionen zur Verfügung:

- a) Spannungsversorgung über eine Einbruchmeldeanlage und die Alarmbox (Art. Nr. 3001001550)
- b) Spannungsversorgung über die Alarmbox (s.o.) bei Anbindung an eine Meldetechnik ohne
- Spannungsversorgungsmöglichkeit über zusätzliches 12V-Netzteil an der Alarmbox (s.o.) Art. Nr. 3002501230 c) Bei Verwendung des Schlosses ohne jegliche Meldetechnik: 9V-Netzteil direkt am Schloss anschließbar, Art. Nr. 3002501220

![](_page_22_Picture_7.jpeg)

Auch bei Permanentspannungsversorgung müssen die Batterien in der Eingabeeinheit eingelegt werden, da sonst das Schloss bei Spannungsausfall oder einem Defekt innerhalb der Permanentspannungsversorgung nicht mehr mittels Codeeingabe geöffnet werden kann. Bei Ausfall der Permanentspannungsversorgung und erschöpfter Batteriekapazität erhält man die Unterspannungsanzeige (siehe Kapitel [13.1\)](#page-21-0). Die Batterien und die Permanentspannungsversorgung sollten dann schnellstmöglich überprüft werden.

## <span id="page-22-0"></span>**14 Service**

Bei Störungen oder in dieser Anleitung nicht beschriebenen Serviceaufgaben wird dringend empfohlen, auf einen fachkundigen Servicetechniker oder den Tresorlieferanten zurückzugreifen.

Das Schloss verfügt in der Eingabeeinheit über einen Aufkleber mit Produktionsdaten, die z.B. im Fall einer telefonischen Erstberatung oder in einem Servicefall bei einer ersten Fehlereingrenzung hilfreich sein könnten. Sollten Sie auf diese Informationen zugreifen wollen, so öffnen Sie die Eingabeeinheit analog zum Batterietausch gemäß Kapitel [13.2.](#page-21-1) Der Aufkleber befindet sich gut sichtbar auf der Innenseite des Oberteils der Eingabeeinheit:

![](_page_22_Picture_12.jpeg)

<span id="page-22-2"></span>**Abbildung 7: Aufkleber in der Eingabeeinheit** 

![](_page_22_Figure_14.jpeg)

![](_page_22_Figure_15.jpeg)

Schloss-Typ Artikelnummer der Eingabeeinheit Seriennummer der Eingabeeinheit Versionsnummer der Firmware und Herstelljahr

<span id="page-22-3"></span>**Abbildung 8: Informationen auf dem Aufkleber** 

<span id="page-22-1"></span>Ù^¦çã&^Ás[}ÁÔ|æçã∘ÁK

![](_page_22_Picture_19.jpeg)

CLAVIS Deutschland GmbH Schillerstraße 47-51 34117 Kassel

![](_page_22_Picture_161.jpeg)

![](_page_23_Picture_0.jpeg)

## **15 Notizen**

![](_page_23_Picture_197.jpeg)

 $\overline{a}$  $\mathbf{r}$ 

![](_page_23_Picture_198.jpeg)

![](_page_23_Picture_5.jpeg)

CLAVIS Deutschland GmbH Telefon: +49 (0)561 988 499-0 Internet: www.tresore.eu Grüner Weg 38 34117 Kassel

E-Mail: info@tresore.eu www.tresorschloss.de